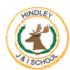

## Computing—Skills Progression

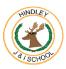

|                    | Y1                                                                                                    | Y2                                                                                                    | Y3                                                                                                    | Y4                                                                                                    | Y5                                                                                                    | Y6                                                                                                    |
|--------------------|----------------------------------------------------------------------------------------------------|----------------------------------------------------------------------------------------------------|----------------------------------------------------------------------------------------------------|----------------------------------------------------------------------------------------------------|----------------------------------------------------------------------------------------------------|----------------------------------------------------------------------------------------------------|
| Computer skills    | Children will learn how to:  How to switch on and shut down a computer  Use a computer mouse  Launch applications and manipulate windows  Open and save files and folders  Drag objects using a mouse Using Word, children will learn how to:  Type with two hands  Use the shift, space and enter key  Edit work by using the backspace, delete and arrow keys  Undo and redo text  Select and format text | Children will consolidate how to:  Turn on and off the computer independently  Use a mouse accurately to manipulate the screen  Open applications  Type with two hands                             | Using Microsoft Word, children will learn how to:  Use the snipping tool Search for files Take screenshots Use the 'change case' button Use menu buttons Align text Use the 'show all characters' button Use bullets and numbering Use keyboard shortening keys Add text boxes and wrap text | Using Microsoft Word, children will learn how to:  Select, edit and manipulate text in different ways Insert an image into a document Format an image Use formatting tools to improve layout Use the spellcheck tool Insert a simple table Change the size of the page |                                                                                                    | Using Excel, children will learn how to:  Understand and use spread sheets Format and enter specific formulas  Solve specific problems such as number calculations  Create their own spread sheet  Use basic formula to find answers to problems including SUM and AVERAGE  Insert a bar or column graph from a spreadsheet  Replicate formulas over several cells |
| Computer<br>art/DT | Using Microsoft Paint, the children will learn how to:  Use different colours and brushes  Create shapes  Fill areas  Undo and redo designs  Add text to a paint design                                                                                                    | Using Microsoft Paint, the children will learn how to:  Build on their prior computing painting knowledge  Create a painting in the style of an artist  Create darker and lighter shades of colour | Using Microsoft Paint, children will learn how to:  Draw, order, group and manipulate objects to make a picture                                                                                                    | Using Microsoft Publisher, children will learn how to:  Create text boxes Insert photos off the internet and clipart Resize and position objects Use the 'crop' feature Edit text Control a model using an ICT control model (codebug)                                 | Using SketchUp, children will learn how to:  Develop and extend on their drawing skills to create 3D models  Create simple and complex 3D models  Add detail and manipulate 3D models using a variety of tools |                                                                                                    |

| the chi how to                           | Scratch Junior, ildren will learn bo: Create, test and debug algorithms Igorithms Igor | Using Turtle Logo, children will learn how to:  Move and draw a figure on a screen using 'pen up' and 'pen down'  Use algorithms and the 'repeat' command  Using Scratch, children will learn how to:  begin to use logical         | Using Scratch, children will learn how to:  Write quizzes by combining questions  Solve problems  Test and debug algorithms  Add sound and backgrounds  Edit characters by combining blocks Using Turtle Logo, children will learn how to: | Using Scratch, children will learn how to:  Build and edit algorithms  Develop their skills in writing their own algorithms as well as editing and debugging existing codes  Add sounds  Manipulate the movement of two or more characters  Using Flowol, children will                                                                                                    | Using Scratch, children will learn how to:  Develop their skills in writing their own algorithms as well as editing and debugging existing codes  Structure code and animate characters and scenes, gradually building to create a short animated story  Using Kodu, children will       |
|------------------------------------------|----------------------------------------------------------------------------------------------------|----------------------------------------------------------------------------------------------------|----------------------------------------------------------------------------------------------------|----------------------------------------------------------------------------------------------------|----------------------------------------------------------------------------------------------------|
| bu bu bu bu bu bu bu bu bu bu bu bu bu b | Using Scratch, children will learn how to:  Using Scratch, children will learn how to:  Write basic algorithms to make the Sprite move using a series of blocks  Use the 'repeat' command  Add sound                                                                                                    | <ul> <li>begin to use logical reasoning to explain how some simple algorithms work</li> <li>use sequence, selection, and repetition in programs</li> <li>write and debug simple programs that accomplish specific goals.</li> </ul> | learn how to:  Create an algorithm to program a procedure  Use colour  Set the position of the turtle using coordinates  Use the arc command to create patterns using different shapes                                                     | Using Flowol, children will learn how to:  Use flowcharts to program and control devices  Build sequences of instructions, control multiple outputs and structure algorithms with decisions and inputs  Insert symbols to create a working flowchart  Edit symbols to modify the effect  Edit a flowchart to control an output  Use 'inputs' and 'reasoning loops'  Create a subroutine separate to the main flowchart program | Using Kodu, children will learn how to:  Create their own world  Edit a world by adding effects  Edit a character by adding code, allowing them to interact with the world  Control a character using a keyboard to follow a pre-planned algorithm  Design a race between two characters |

|                                     | Children will learn how to:                                                                                                    | Children will :                                                                                                    | Children will:                                                                                                    | Children will:                                                                                                    | Using Google Sites,                                                                                                    |
|-------------------------------------|----------------------------------------------------------------------------------------------------|----------------------------------------------------------------------------------------------------|----------------------------------------------------------------------------------------------------|----------------------------------------------------------------------------------------------------|----------------------------------------------------------------------------------------------------|
| Internet research and communication | <ul> <li>Use the internet safely and purposefully</li> <li>Search the internet using one word and make sense of the results</li> <li>Use "for kids" to return suitable results</li> <li>Follow links and then return to the search results</li> <li>Use a range of search engines</li> </ul> | <ul> <li>Identify what the Internet is and how it works, including how packets of data move along routes and the different connections that can be used.</li> <li>Use a search engine to find information and implement strategies to improve results when searching online, including using keywords.</li> <li>Know how to cross-reference using tabs and identify reliable links through looking for a secured padlock in the URL address bar.</li> <li>Know how to bookmark or favourite an appropriate web page.</li> <li>Use a search engine to copy and paste images across to a blank document."</li> </ul> | <ul> <li>Recognise different methods of online communication</li> <li>Identify features of email and demonstrate an understanding of spam emails and phishing.</li> <li>send emails using the CC feature.</li> <li>Understand what an attachment is</li> <li>Understand what a cloud storage service is and can explain how the tools available are used to collaborate online,</li> <li>Children can demonstrate their understanding of opening and editing a shared document using online collaborative tools</li> </ul> | <ul> <li>Search for information using appropriate search engines and refine search terms using keywords.</li> <li>Refine their searches using Boolean operators with some guidance.</li> <li>Check the reliability of information on web pages.</li> <li>Explain how search engines work using key vocabulary, such as web indexing and web crawlers.</li> <li>Understand that search results are ranked and can explain how page ranking works.</li> <li>Children can explain what search engine optimisation (SEO) is and can suggest some SEO improvements for a web page."</li> <li>Using Google Sites, children will learn how to:         <ul> <li>Create and edit a webpage using Google</li> <li>Use advanced search features in Google</li> <li>Create a webpage with the layout of their own</li> <li>Add hyperlinks across different webpages</li> <li>Add a homepage with images and text</li> </ul> </li> </ul> | children will learn how to:  Create an entire website by first researching what makes a good website  Create a sitemap and multi-page website  Link pages internally and externally  Preview a webpage before publishing |

| Sound and recording     |                                                                                                    |                                                                                                    |                                                                                                    | Using MovieSoup, the children will learn how to:  • Add timings using application  • Order and sequence frames  • Insert images to create a simple stop-motion animation short film clip | Using Audacity, children will learn how to:  Use software and digital devices for recording sound  Present, listen to and review their own sound recordings  Edit pitch and volume  Add background sounds | Using Windows Movie Maker, children will learn how to:  Use digital devices for recording (video camera or tablet) to plan good quality interviews for a documentary  Import video files into video editing software  Create transitions and visual effects to enhance a movie |
|-------------------------|----------------------------------------------------------------------------------------------------|----------------------------------------------------------------------------------------------------|----------------------------------------------------------------------------------------------------|----------------------------------------------------------------------------------------------------|----------------------------------------------------------------------------------------------------|----------------------------------------------------------------------------------------------------|
| Presentation skills     |                                                                                                    | Using Microsoft PowerPoint, children will learn how to:  Create simple presentations  Use appropriate skills to create a PowerPoint including; adding new slides, editing slide layout, adding and formatting images, reordering slides, present slideshow and printing  Save work into a folder which can be found and opened | Using Microsoft PowerPoint, children will learn how to:  Set a theme for a PowerPoint  Use slide transitions and animations  Create hyperlinks in the action settings  Add audio and videos |                                                                                                    |                                                                                                    | Add a title and credits                                                                                                    |
| Technology and Networks | Children will:  Explain what a computer network is and how it works.  Identify devices that connect to a computer network. | Children will:  Identify examples of technology in different settings  Describe how they use technology and the benefits  Identify some ways in which technology has changed over time  Name at least one person who has made a significant contribution to technology                                                         |                                                                                                    | Children will:  Identify the differences between the Internet and the World Wide Web.  Explain what cloud computing is.  Identify the advantages and disadvantages of cloud computing.   | Children will:  Identify different broadband connections used to connect to the Internet.  Describe what streaming is and provide examples of types of media that are streamed online.                    | Children will:  Identify different types of malware.  Explain how malware can affect a computer network.                                                                                                    |

| E-safety   | Children will understand: Rules to follow to keep safe online How to search for reliable sources online How to keep personal information private How to put their name and date on something that is theirs How to safely use email for communication | Children will understand: Websites that are appropriate and not Digital footprints Cyberbullying Keyword searching online How to judge whether a website is a good source of information or not | Children will understand:  The importance of secure passwords  How to communicate online safely  How websites use promotions  In-person and online communication differences  How to communicate effectively via email | Children will understand:  How to be a good online citizen  How to protect themselves from online identify theft  Cyberbullying messages  How to increase the strategies for keyword searches  Plagiarism | Children will understand:  How to create strong passwords  How to build a strong digital citizenship community  Spam and its consequences  How to cite a website  Photo alternations and how can photos can be altered digitally | Children will understand:  How to talk safely online  How to be a good digital citizen  Privacy rules and policies  How to tackle and deal with cyberbullying if it arises  How online stereotypes can be influential |
|------------|----------------------------------------------------------------------------------------------------|----------------------------------------------------------------------------------------------------|----------------------------------------------------------------------------------------------------|----------------------------------------------------------------------------------------------------|----------------------------------------------------------------------------------------------------|----------------------------------------------------------------------------------------------------|
| Vocabulary | Computer Typing Shift Space Enter Editing Backspace Delete Arrow keys Undo Redo Text Mouse Applications Windows Open Save                                                                                                    | Mouse Type Applications  Painting Microsoft Paint Fill Edit Move Darker Lighter Shades Emotion  Coding Programming Animation Algorithm                                                          | Word processing Screenshots Change case Menu Align Text Bullets Numbering Text boxes Wrap text  Manipulate Draw Picture  Programming Coding Algorithm                                                                  | Select Edit Insert Image Format Spellcheck Table  Test Debug Algorithms Edit Characters Quiz Co-ordinates  Publisher Text box                                                                             | 3D modelling Design Colour Building Tools  Algorithms Edit Debug Sound Manipulate Movement  Flowol Flowcharts Input Output Reasoning loop                                                                                        | Spreadsheet Formula Calculations SUM AVERAGE  Algorithm Code Scenes Animations  Debugging Keyboard control  Sitemap Multi-page website Internal External                                                              |

| Paint                | Debug                   | Repeat command    | Resize               |                     |             |
|----------------------|-------------------------|-------------------|----------------------|---------------------|-------------|
| Colours              | Repeat                  |                   | Crop                 | Google Site         | Filming     |
| Brushes              | Command                 | Website           | Edit text            | Webpage             | Editing     |
| Shapes               |                         | Reliable          |                      | Hyperlink           | Transitions |
| Autofill             | Internet                | Unreliable        | Stop-start animation | Search features     | Ordering    |
| Text                 | Safety                  | Webpages          | Sequence             | Homepage            | Sound       |
|                      | E-safety                | Browser           | Timing               |                     |             |
| Programming          |                         | Folder            | Frames               | Recording           |             |
| Bee-Bots             | Presentation            | Communication     | Movie animation      | Pitch               |             |
| Scratch Junior       | Folders                 | Safe              |                      | Tone                |             |
| Algorithms           | Search                  |                   | Online citizen       | Voice control       |             |
| Debug                | Files                   | Snipping tool     | Theft                | Editing             |             |
| Coding               | Print                   | PowerPoint        | Cyberbullying        |                     |             |
|                      | Slide layout            | Theme             | Plagiarism           | Passwords           |             |
| E-safety             | Reordering              | Slide transitions |                      | Digital citizenship |             |
| Online safety        | Slideshow               | Hyperlinks        |                      | Spam                |             |
| Search               |                         | Audio             |                      | Photo alterations   |             |
| Reliable             | Artificial Intelligence | Videos            |                      | Digital enhancement |             |
| Personal information | Augmented Reality       |                   |                      |                     |             |
| Email                | Digital device          | Secure            |                      |                     |             |
| Communication        | Virtual Reality         | Passwords         |                      |                     |             |
| Safe                 | World Wide Web          | Communicate       |                      |                     |             |
|                      |                         | Websites          |                      |                     |             |
|                      | Digital footprint       | Email             |                      |                     |             |
|                      | Cyberbullying           |                   |                      |                     |             |
|                      | Keyword                 |                   |                      |                     |             |
|                      | Source                  |                   |                      |                     |             |
| 1                    |                         |                   | 1                    |                     |             |